## **06 POVEDZ – PRACOVNÝ LIST**

1. Do App Inventora načítajte projekt **A06\_HKocka.aia** a preskúmajte jeho časti **Designer** a **Blocks**. Odpovedzte na otázky:

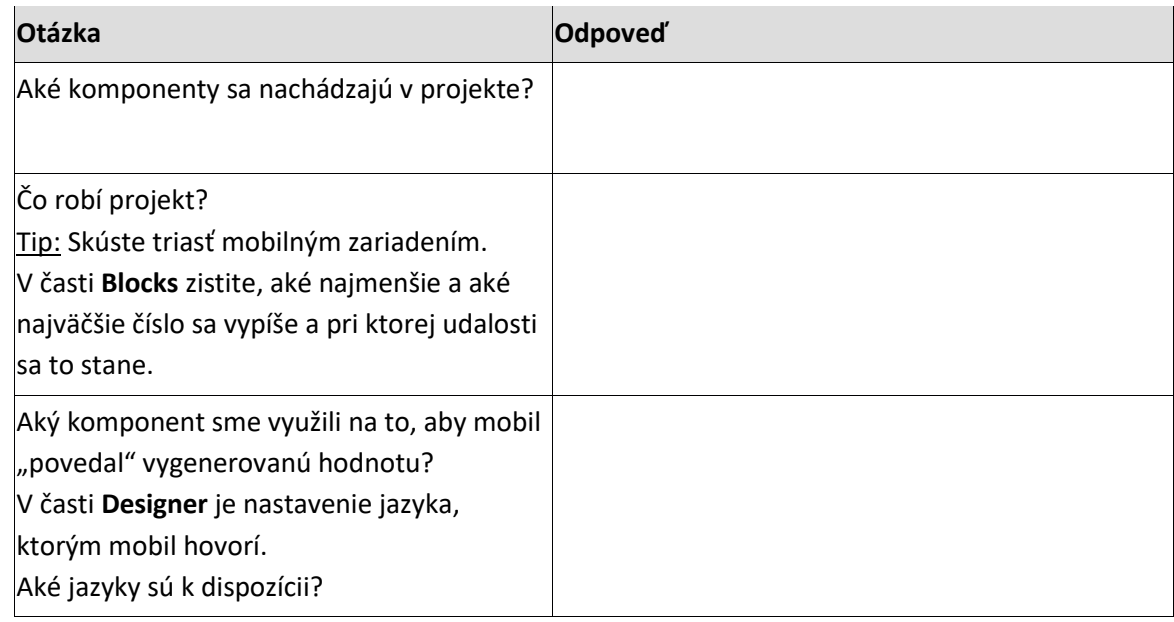

## 2. Dokončite projekt:

a) Do projektu doplňte, aby sa namiesto vypisovania vygenerovanej hodnoty zobrazila kocka s obrázkom, podľa toho, aké číslo sa vygeneruje.

Najprv odpovedzte na nasledujúce otázky a potom to, čo ste vyskúmali využite vo svojom projekte.

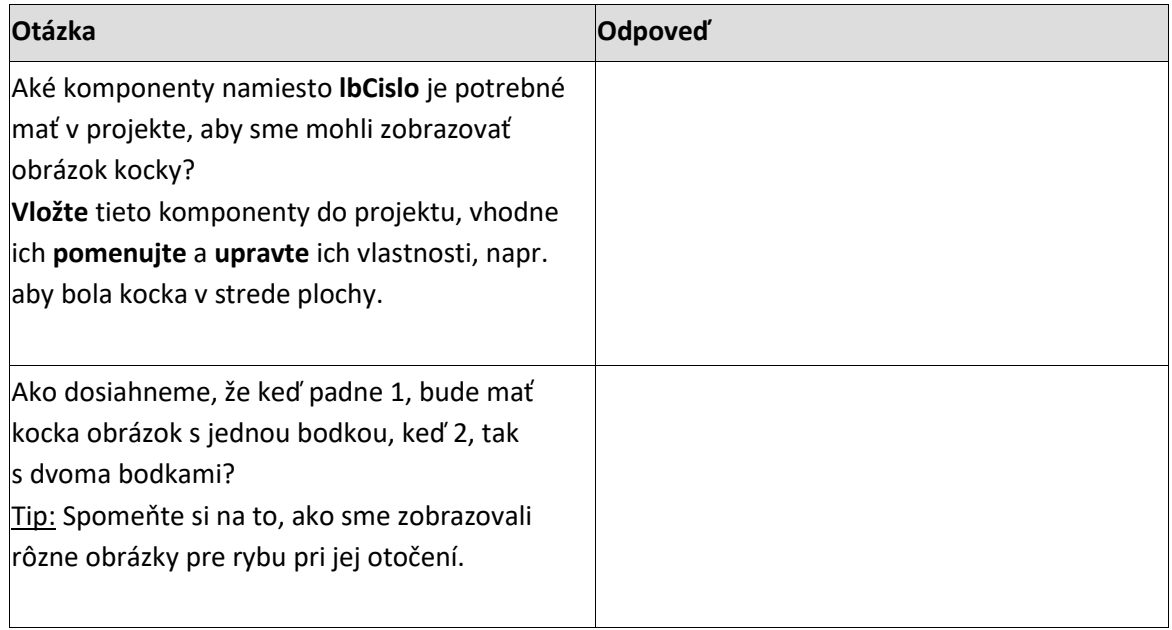

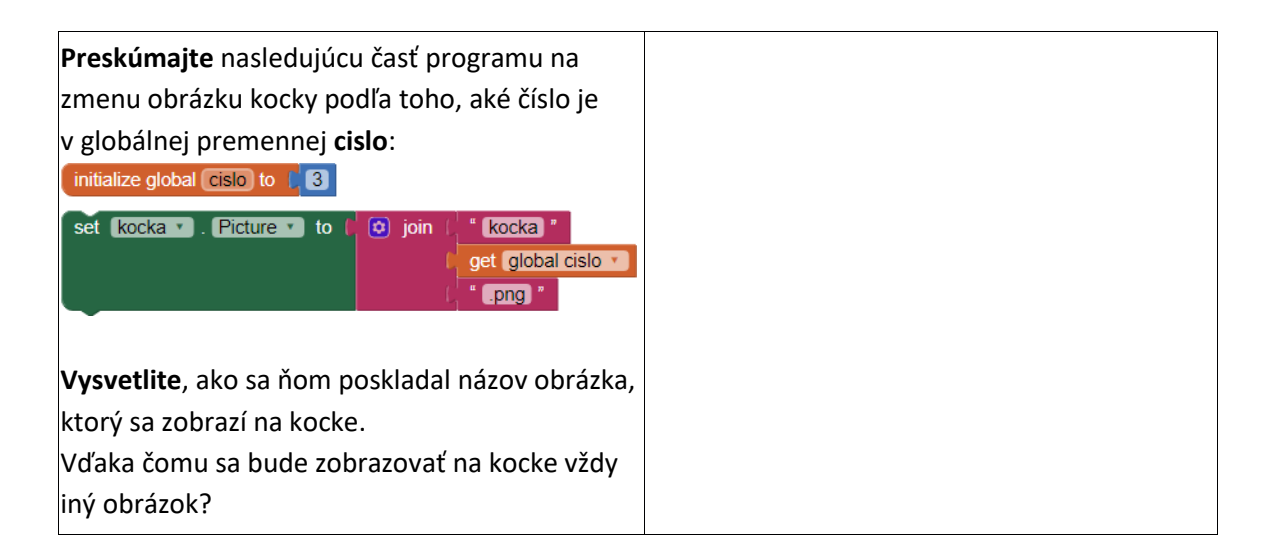

- b) Do projektu doplňte, aby sa pri zatrasení mobilu kocka začala animovať (aby sa na nej menili bodky), aby sa pri ďalšom zatrasení zastavila a aby potom mobil povedal, koľko je bodiek na kocke.
- c) Dokončite projekt tak, aby sa pri animácii hral nejaký zvuk a po jej skončení, aby prestal.
- 3. Navrhnite nový projekt hru **Zastavuj kocky**: na ploche sú 2 kocky, po zatrasení mobilu (alebo stlačení tlačidla) sa začnú "točiť" – na každej z nich sa v nejakom (náhodnom) intervale **postupne** (nie náhodne) menia bodky: na začiatku sa vygeneruje náhodná hodnota, potom sa zobrazí nasledujúca hodnota; po hodnote 6 nasleduje znovu 1. Po ďalšom zatrasení sa kocky zastavia. Ak je na kockách rovnaký počet bodiek, hráč získava 3 body a aplikácia povie "yes". Inak hráč stráca 1 bod a aplikácia povie "no". Počet bodov hráča vhodne zobrazujte, napr. v komponente **Label**. Na začiatku má hráč 10 bodov, hra skončí správou SKÚS ZNOVU, ak je počet bodov **rovný 0**.
- 4. Naprogramujte nový projekt, v ktorom sa pri zatrasení mobilným zariadením (alebo pri stlačení tlačidla) prehrá nejaký zvuk – zvonenie zvonca/zvončeka, plesnutie bičom...